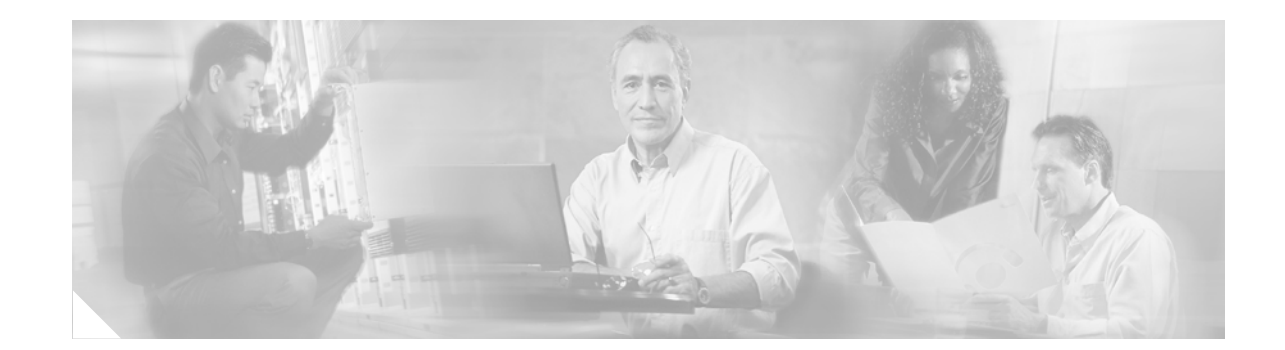

# **Installation Notes for Catalyst 3750-E, Catalyst 3560-E Switches and RPS 2300 Power Supply Modules**

This document provides the removal and installation procedures for the power supply modules used with the Catalyst 3750-E, the Catalyst 3560-E switches, and the Cisco Redundant Power System 2300 (RPS 2300).

For more information about using the power supply modules with a switch or an RPS 2300, see the *Catalyst 3750-E and Catalyst 3560-E Switch Hardware Installation Guide* and the *Cisco RPS 2300 Hardware Installation Guide* on Cisco.com.

For translations of the safety warnings that appear in this publication, see the *Regulatory Compliance and Safety Information for the Catalyst 3750-E and Catalyst 3560-E Switch* or the *Cisco RPS 2300 Hardware Installation Guide* that shipped with the product and that are also available on Cisco.com.

# **Contents**

This document includes these sections:

- **•** [Product Overview, page 2](#page-1-0)
- **•** [Power Supply Module Installation, page 5](#page-4-0)
- [Technical Specifications, page 12](#page-11-0)
- **•** [Related Publications, page 14](#page-13-0)
- **•** [Obtaining Documentation and Submitting a Service Request, page 14](#page-13-1)

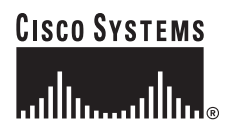

**Corporate Headquarters: Cisco Systems, Inc., 170 West Tasman Drive, San Jose, CA 95134-1706 USA**

## <span id="page-1-2"></span><span id="page-1-0"></span>**Product Overview**

[Table 1](#page-1-2) describes the power supply modules.

| <b>Part number</b> | <b>Description</b>              |
|--------------------|---------------------------------|
| C3K-PWR-1150WAC    | 1150-W AC power supply module   |
| C3K-PWR-750WAC     | [750-W AC power supply module]  |
| C3K-PWR-265WAC     | 265-W AC power supply module    |
| C3K-PWR-265WDC     | $ 265-W$ DC power supply module |

*Table 1 Power Supply Module Part Numbers and Description*

[Table 2](#page-1-1) describes the supported power supply modules for the switches and the RPS 2300.

For more information about which RPS 2300 power supply modules to use for specific switch support, see the *Cisco Redundant Power System 2300 Hardware Installation Guide*.

<span id="page-1-1"></span>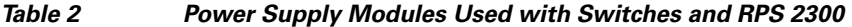

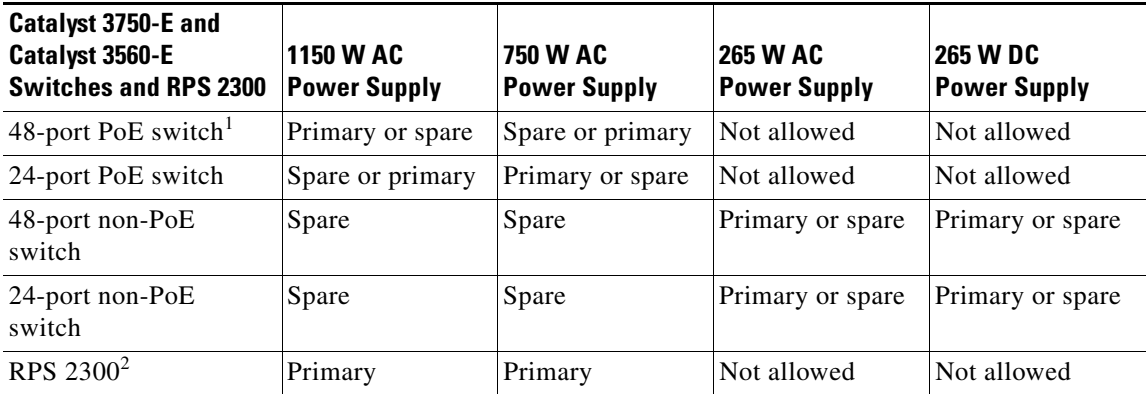

1. For full 15.4-W support on a 48-port PoE switch, you must use the 1150-W AC power supply module in the switch.

2. If only one power supply module is installed in the RPS 2300, you must install the blank insert in the empty power supply slot.

The 750-W and 265-W AC power supply modules are autoranging units that support input voltages between 100 and 240 VAC. The 1150-W power supply module is an autoranging unit that supports input voltages between 115 and 240 VAC. The DC power supply module has dual input feeds (A and B) and supports input voltages between 36 and 72 VDC.

The AC power supply modules include a power cord for connection to an AC power outlet. The 1150-W and 750-W modules use a 16-AWG cord (only North America). All other modules use an 18-AWG cord. The DC power supply module requires wiring to a DC-power source.

[Figure 1](#page-2-0) to [Figure 3](#page-3-0) show the power supply modules.

#### <span id="page-2-0"></span>*Figure 1 1150-W AC Power Supply Module*

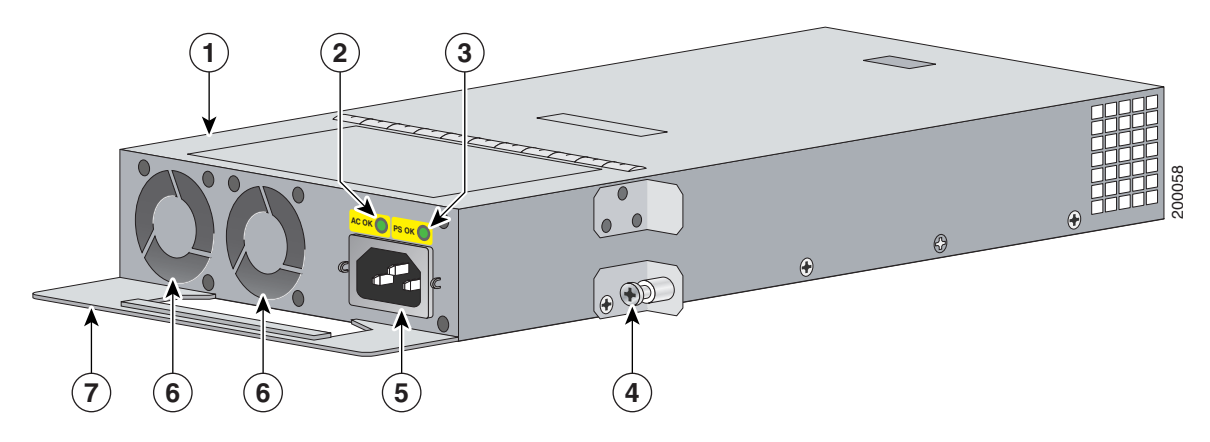

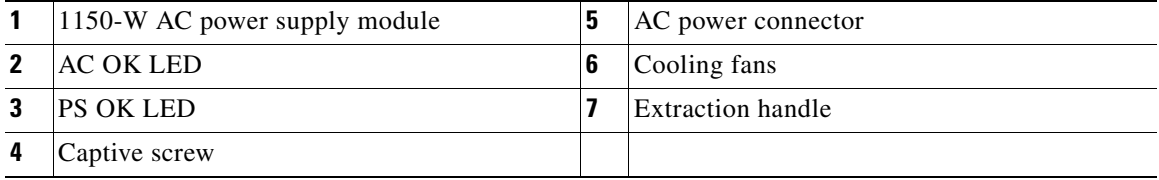

#### *Figure 2 750-W AC and 265-W AC Power Supply Modules*

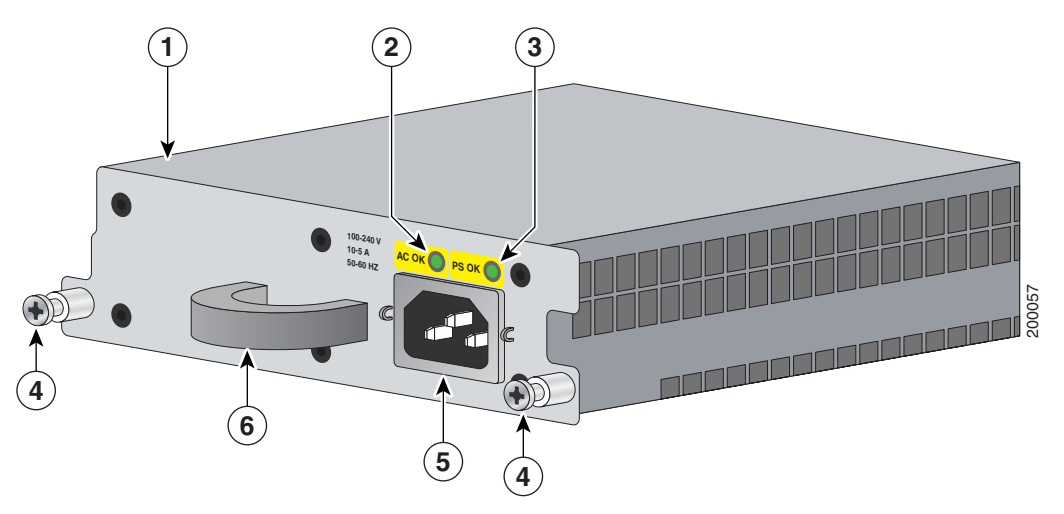

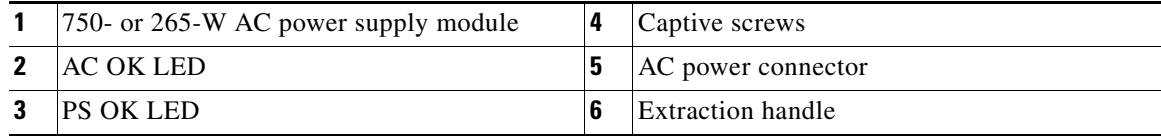

<span id="page-3-0"></span>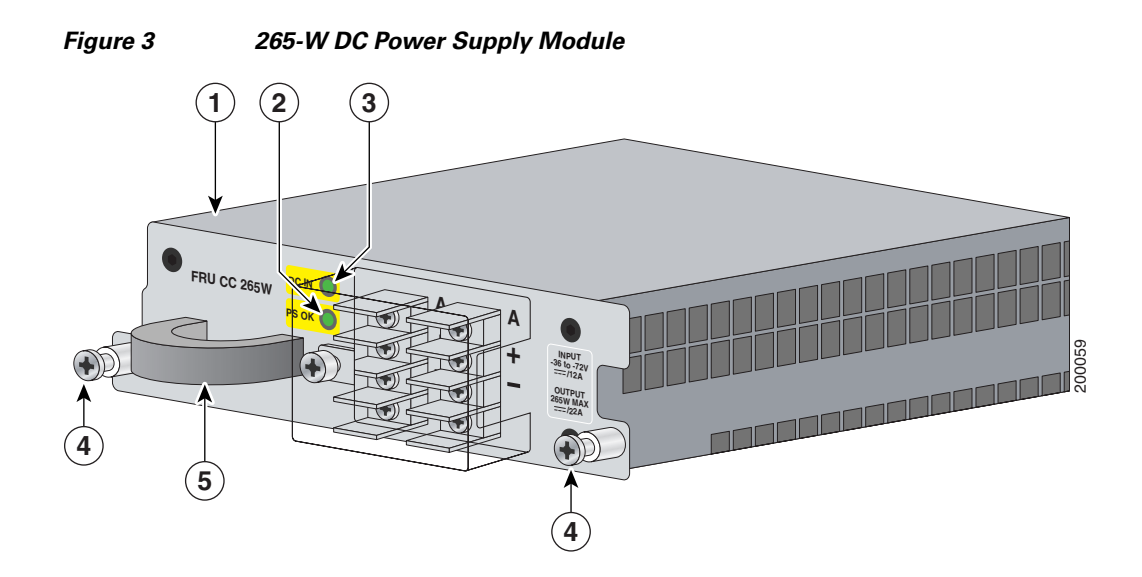

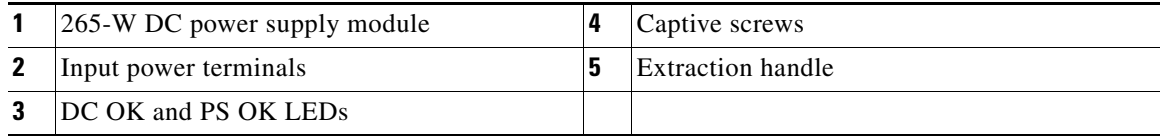

The power supply modules have two status LEDs. [Table 3](#page-3-1) lists the LED colors and their meanings.

#### <span id="page-3-1"></span>*Table 3 Power Supply Module LEDs*

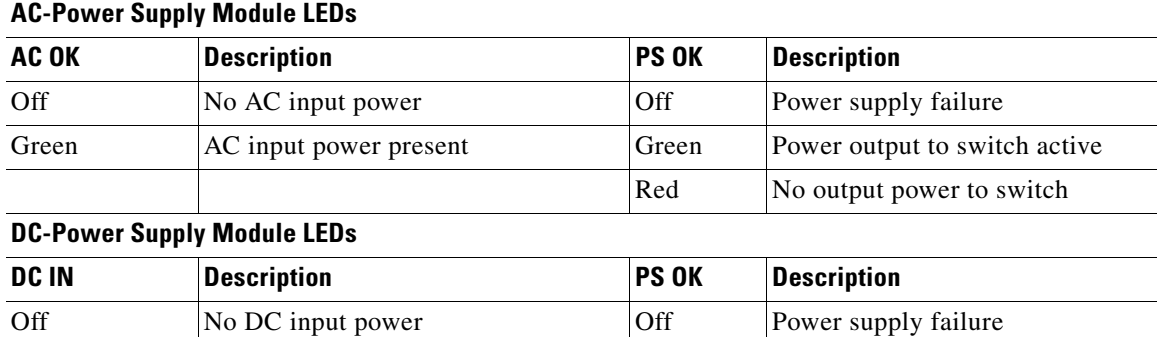

Green DC input power present Green Power output to switch active

# <span id="page-4-0"></span>**Power Supply Module Installation**

This section describes how to remove and install a new or replacement power supply module in Catalyst 3750-E and Catalyst 3560-E switches, or an RPS 2300. See these sections:

- [Tools and Equipment, page 5](#page-4-1)
- [Installation Guidelines, page 5](#page-4-2)
- **•** [Installing an AC-Power Supply, page 6](#page-5-0)
- **•** [Installing a DC-Power Supply \(Only Catalyst 3750-E and 3560-E Switches\), page 8](#page-7-0)

### <span id="page-4-1"></span>**Tools and Equipment**

Obtain these necessary tools and equipment:

- Ratcheting torque screwdriver with a number-2 Phillips head that exerts up to 15 pound-force inches (lbf-in.) or 240 ounce-force inches (ozf-in.) of pressure. For 1150-W power supply modules, the screwdriver shaft length should be at least 6-inches long.
- **•** Power-supply power-cord retainer in the switch accessory kit.

### <span id="page-4-2"></span>**Installation Guidelines**

Observe these guidelines when removing or installing a power supply module:

- Do not force the power supply module into the slot. This can damage the pins on the switch or the RPS 2300 if they are not aligned with the unit.
- **•** A power supply module that is only partially connected to the switch or the RPS 2300 can disrupt the system operation.
- Remove power from the power supply module before removing or installing the module.
- The switch supports hot swapping of the power supply when the switch is connected to an RPS 2300 that can provide backup power. You can remove and replace the power supply without interrupting normal switch operation. When you insert a new power supply in the switch, there is a 5-second delay while the switch software polls the device. The switch power supply then automatically provides power, and the RPS is available to power other devices.
- The RPS 2300 supports hot swapping of the power supply module when an external device is connected to it.
	- **–** If the RPS 2300 is not backing up an external device, you can remove and replace the power supply module without disconnecting the system power.
	- **–** If two 1150-W power supply modules are installed in the RPS 2300, you can remove one of the modules when backing up an external device.
	- **–** The RPS 2300 does not support hot swapping of the power supply module when two 750-W power supply modules are installed and the RPS 2300 is backing up a device with an 1150-W power supply.
- **•** Make sure that you tighten the power supply module captive screws before moving the switch or the RPS 2300.
- When replacing the 1150-W or the 750-W power supply module, verify that you are using the correct power cord (CAB-16AWG-AC, only North America).

Г

**Warning Do not reach into a vacant slot or chassis while you install or remove a module or a fan. Exposed circuitry could constitute an energy hazard.** Statement 206

**Warning Only trained and qualified personnel should be allowed to install, replace, or service this equipment.**  Statement 1030

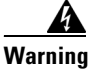

**Warning Do not work on the system or connect or disconnect cables during periods of lightning activity.**  Statement 1001

## <span id="page-5-0"></span>**Installing an AC-Power Supply**

To remove and install an AC-powered power supply module, follow these steps:

- **Step 1** Turn off the power at its source. **Step 2** Detach the power cord retainer from the power cord. **Step 3** Remove the power cord from the power connector. **Step 4** Use a Phillips screwdriver to loosen the two captive screws at the lower edge that secure the power supply to the chassis. **Caution** Do not leave the power supply slot open for more than 90 seconds while the switch or the RPS 2300 is operational. **Step 5** Remove the power supply module from the power slot by pulling on the extraction handle.
- **Step 6** Insert the new power supply into the power supply slot, and gently push it into the slot [\(Figure 4](#page-5-1) and [Figure 5\)](#page-6-0). When correctly inserted, the power supply is flush with the panel. Note: the 1150-W power supply module extends 3.6 inches (9.14 cm) from the panel.

#### <span id="page-5-1"></span>*Figure 4 Inserting an AC-Power Supply into a Switch*

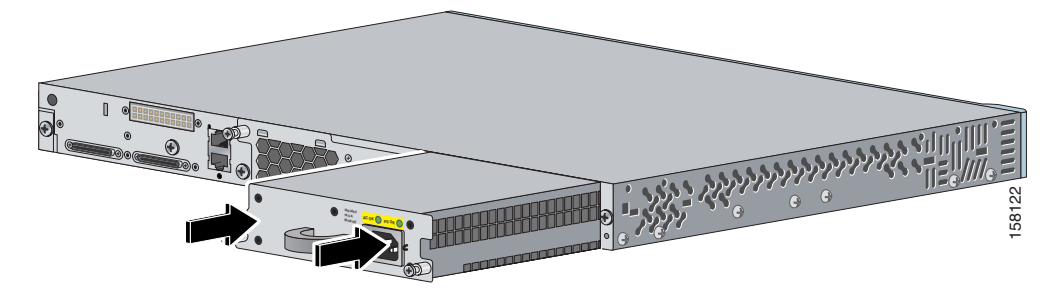

<span id="page-6-0"></span>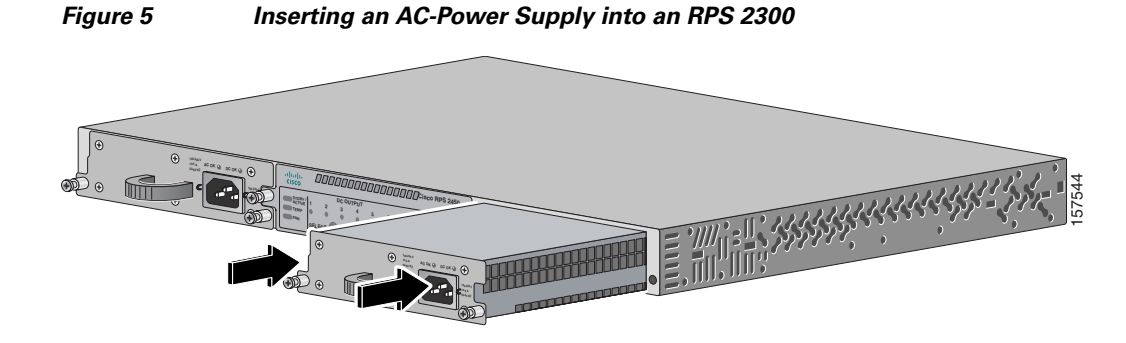

- **Step 7** Align the two captive screws with the screw holes in the panel. Using a ratcheting torque screwdriver, torque each screw to 10 lbf-in. (160 ozf-in.).
- **Step 8** Connect the power cord to the power supply and to an AC-power outlet.
- **Step 9** (Optional) Snap the AC power cord retainer into place to secure the power cord [\(Figure 6](#page-6-2) and [Figure 7\)](#page-6-1).

<span id="page-6-2"></span>*Figure 6 AC-Power Supply and Power Cord Retainer Installed in a Switch*

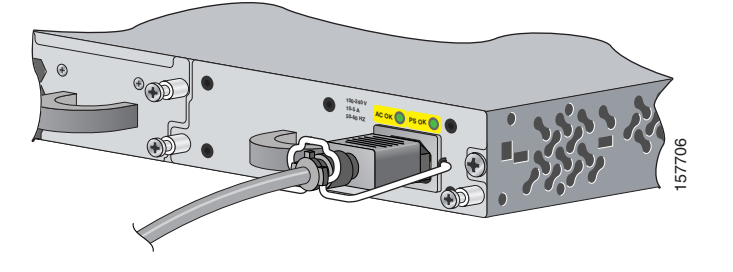

<span id="page-6-1"></span>*Figure 7 AC-Power Supply and Power Cord Retainer Installed in the RPS 2300*

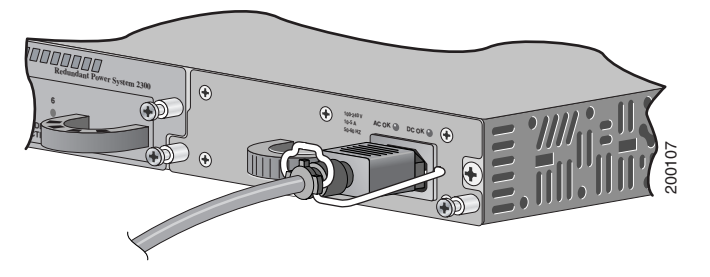

- **Step 10** Turn on the power at the power source.
- **Step 11** Confirm that the power supply *AC OK* LED is green. See [Table 3](#page-3-1) for a description of the module LEDs.

## <span id="page-7-0"></span>**Installing a DC-Power Supply (Only Catalyst 3750-E and 3560-E Switches)**

To connect the switch to a DC-input power source, follow these steps:

- **1.** [Preparing for Installation, page 8](#page-7-1)
- **2.** [Grounding the Switch, page 9](#page-8-0)
- **3.** [Installing the DC Power Supply in the Switch, page 10](#page-9-0)
- **4.** [Wiring the DC-Input Power Source, page 11](#page-10-0)

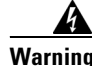

**Warning An exposed wire lead from a DC-input power source can conduct harmful levels of electricity. Be sure that no exposed portion of the DC-input power source wire extends from the terminal block plug.**  Statement 122

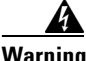

**Warning Before connecting or disconnecting ground or power wires to the chassis, ensure that power is removed from the DC circuit. To ensure that all power is OFF, locate the circuit breaker on the panel board that services the DC circuit, switch the circuit breaker to the OFF position, and tape the switch handle of the circuit breaker in the OFF position. Use a voltmeter to test for 0 (zero) voltage at the power terminals on the chassis.** Statement 196

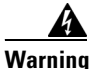

**Warning This product relies on the building's installation for short-circuit (overcurrent) protection. Ensure that the protective device is rated not greater than: 15 A.** Statement 1005

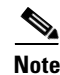

**Note** The grounding architecture of this product is DC-isolated (DC-I).

#### <span id="page-7-1"></span>**Preparing for Installation**

Obtain these necessary tools and equipment:

- Ratcheting torque screwdriver with a number-2 and a number-1 Phillips head that exerts up to 15 pound-force inches (lbf-in.) or 240 ounce-force inches (ozf-in.) of pressure.
- Panduit crimping tool with optional controlled-cycle mechanism (model CT-720, CT-920, CT-920CH, CT-930, or CT-940CH).
- Wire-stripping tools.
- 12-gauge copper ground wire (insulated or noninsulated) when using the single-ground connection.
- **•** 6-gauge copper ground wire (insulated or noninsulated) when using the dual-ground connection.
- Ground lug screw and lug ring in the switch accessory kit. For a dual ground connection, also use the dual-ground adaptor and dual-hole lug from the DC power supply accessory kit.
- **•** Four leads of 16-gauge copper wire.
- **•** Four round eyelet terminals or four fork-type terminals from the DC power supply accessory kit.

#### <span id="page-8-0"></span>**Grounding the Switch**

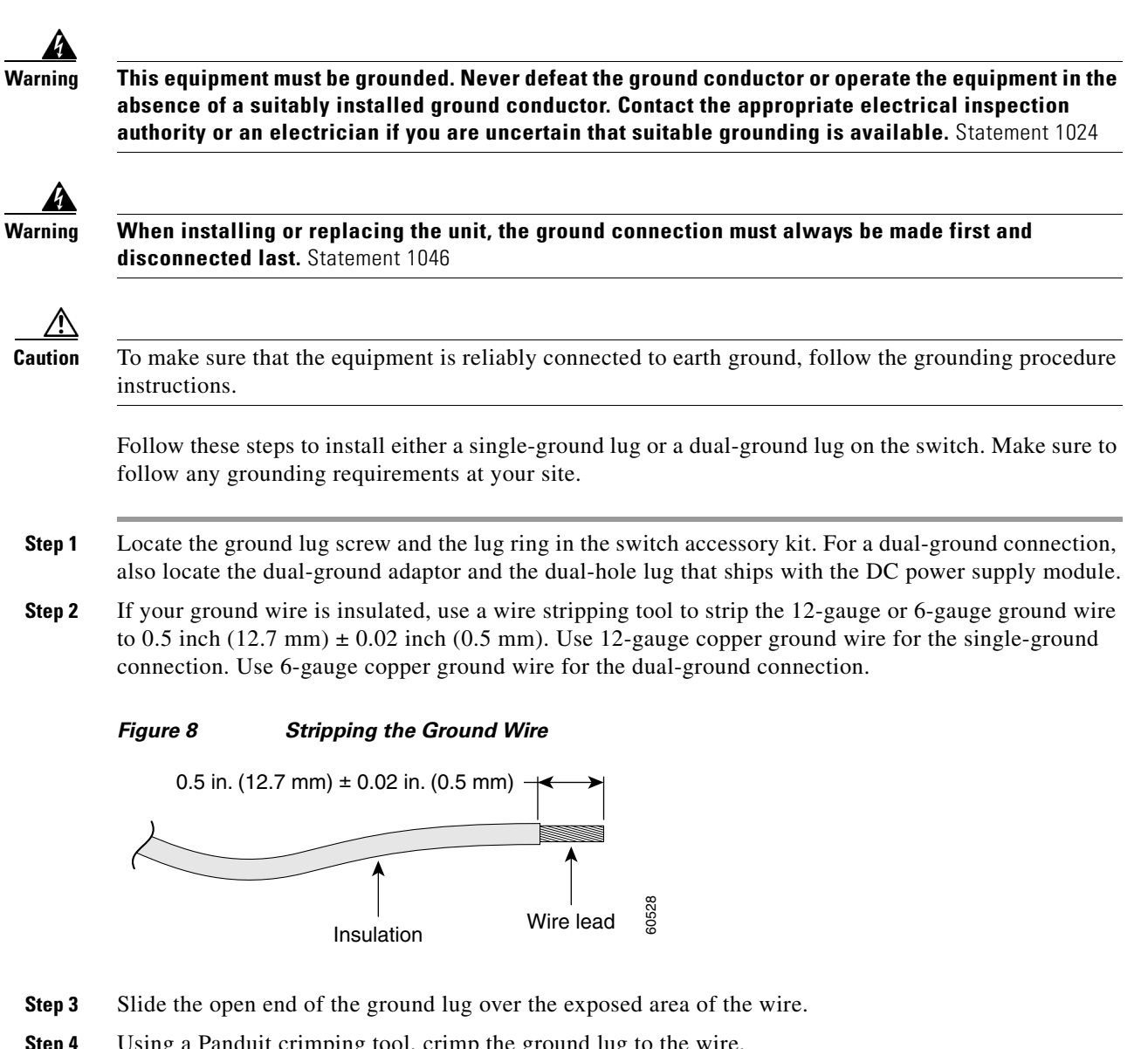

**Step 4** Using a Panduit crimping tool, crimp the ground lug to the wire.

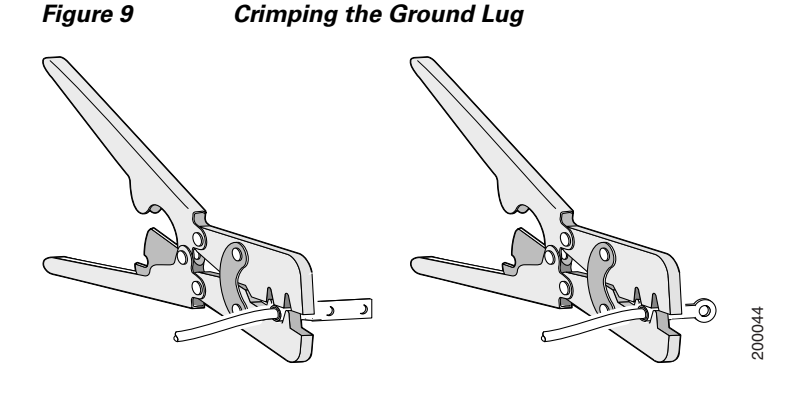

- **Step 5** Use the ground screw to attach the single-ground lug and wire assembly or the dual-ground adaptor to the switch rear panel. Using a ratcheting torque screwdriver, torque the ground-lug screw to 60 lbf-in. (960 ozf-in.) ([Figure 10](#page-9-1)).
- **Step 6** For a dual-ground adaptor, attach the dual-hole lug and wire assembly to the adaptor with the supplied nuts [\(Figure 10\)](#page-9-1).

<span id="page-9-1"></span>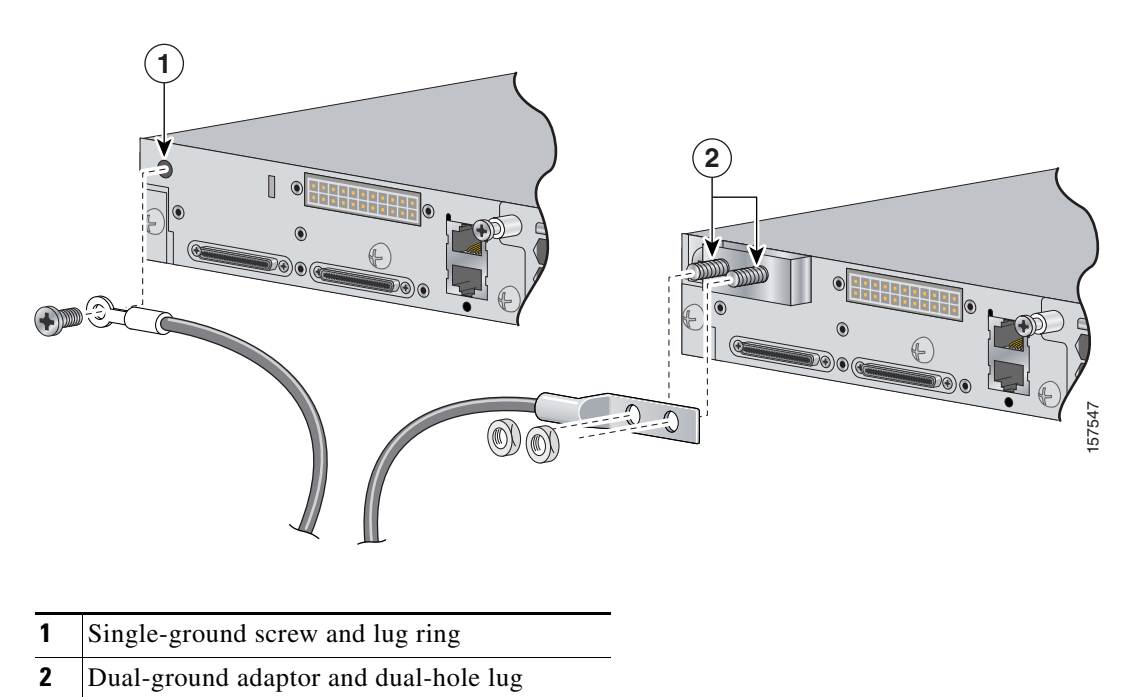

*Figure 10 Attaching the Ground Lug and Wire Assembly*

**Step 7** Connect the other end of the grounding wire to an appropriate grounding point at your site or to the rack.

#### <span id="page-9-0"></span>**Installing the DC Power Supply in the Switch**

To remove and install a DC-powered power supply module, follow these steps:

- **Step 1** Turn off power at the DC circuits. To ensure that power is removed from the DC circuits, locate the circuit breakers for the DC circuits, switch the circuit breakers to the OFF position, and tape the circuit-breaker switches in the OFF position.
- **Step 2** Use a number-2 Phillips screwdriver to remove the plastic safety cover from the power supply terminal blocks.
- **Step 3** Use a number-1 Phillips screwdriver to remove the DC-input power wires from the power terminals.
- **Step 4** Use a Phillips screwdriver to loosen the two captive screws at the lower edge that secure the power supply module to the switch chassis ([Figure 11](#page-10-1)).
- **Step 5** Remove the power supply module from the power slot by pulling on the extraction handle.
- **Step 6** Insert the new power supply into the power supply slot, and gently apply pressure while pushing the module into the slot [\(Figure 11\)](#page-10-1). When correctly inserted, the power supply is flush with the switch rear panel.

<span id="page-10-1"></span>*Figure 11 Inserting the a DC-Power Supply*

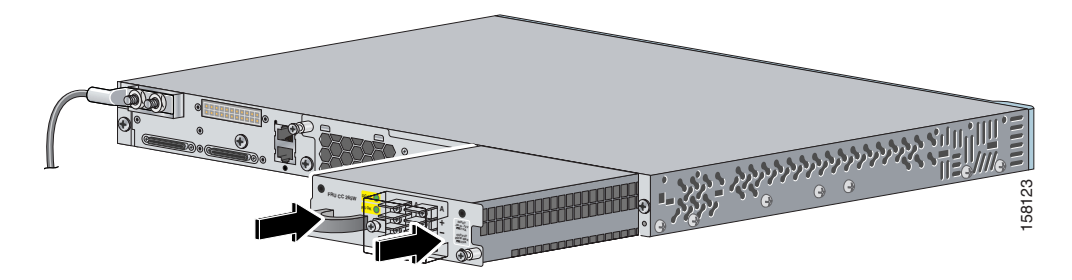

- **Step 7** Align the two captive screws with the screw holes in the switch rear panel. Using a ratcheting torque screwdriver, torque each screw to 10 lbf-in. (160 ozf-in.).
- **Step 8** Connect the input power as described in the ["Wiring the DC-Input Power Source"](#page-10-0).

#### <span id="page-10-0"></span>**Wiring the DC-Input Power Source**

To wire the DC-power supply module to a DC-input power source, follow these steps.

- **Step 1** Using a wire-stripping tool, strip each of the four wires coming from the DC-input power source to the appropriate length for either the round eyelet or the fork-type terminals.
- **Step 2** Using a Panduit crimping tool, crimp the terminals to the 16-gauge DC-power input wires.
- **Step 3** Connect the DC-input power terminals to the terminal blocks as shown in [Figure 12](#page-10-2). Make sure to match the polarity (negative to negative, positive to positive) when connecting the wires to the terminal blocks.

<span id="page-10-2"></span>*Figure 12 Source A Isolated From Source B with No Common Ground*

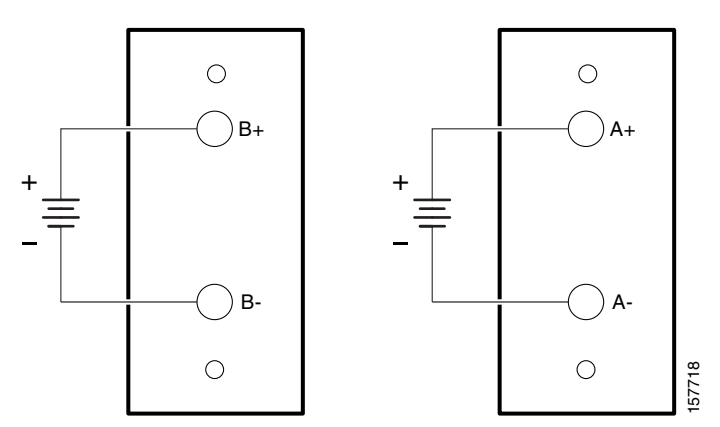

- **Step 4** Torque all terminal block screws to 5 lbf-in. (80 ozf-in.).
- **Step 5** Replace the terminal block plastic safety cover, and torque the screw to 10 lbf-in. (160 ozf-in.).
- **Step 6** Move the DC-power source circuit-breaker handles to the ON position.
- **Step 7** Confirm that the power supply *DC OK* LED is green. See [Table 3](#page-3-1) for a description of the module LEDs.

# <span id="page-11-0"></span>**Technical Specifications**

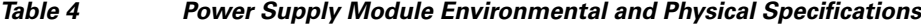

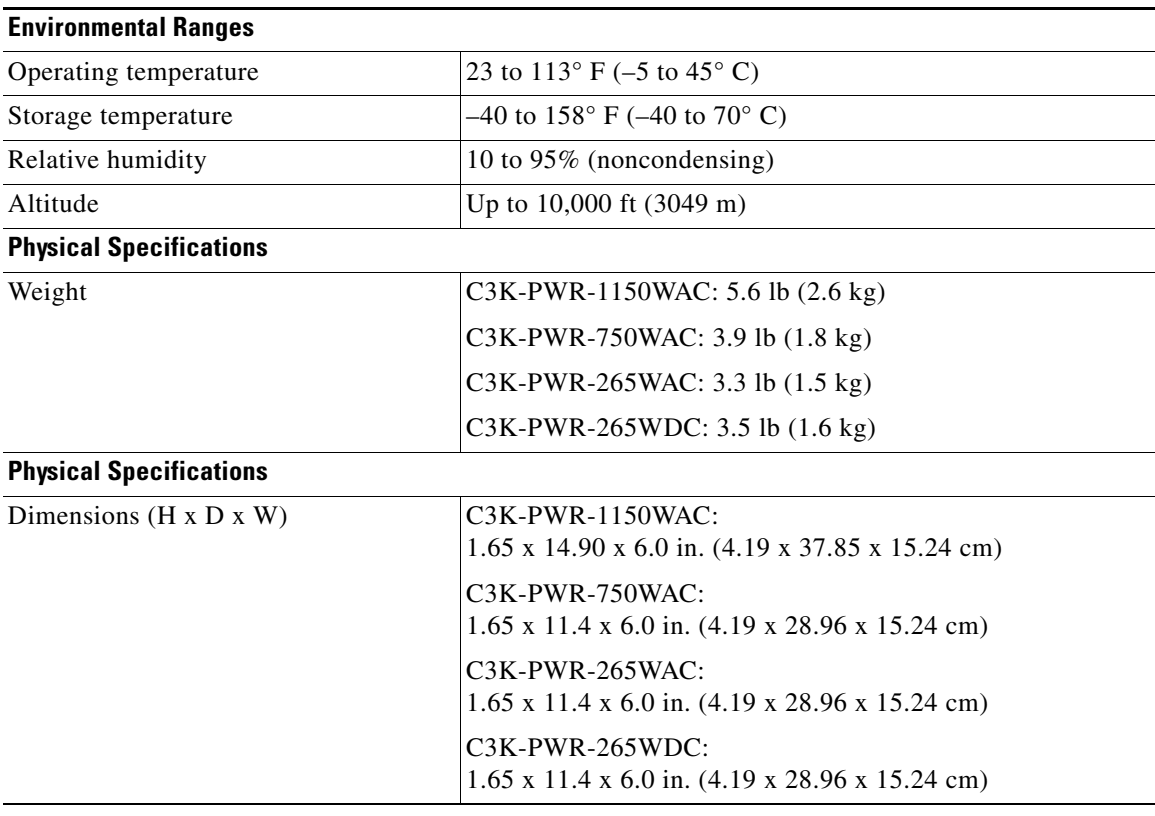

#### *Table 5 AC-Power Supply Module Power Specifications*

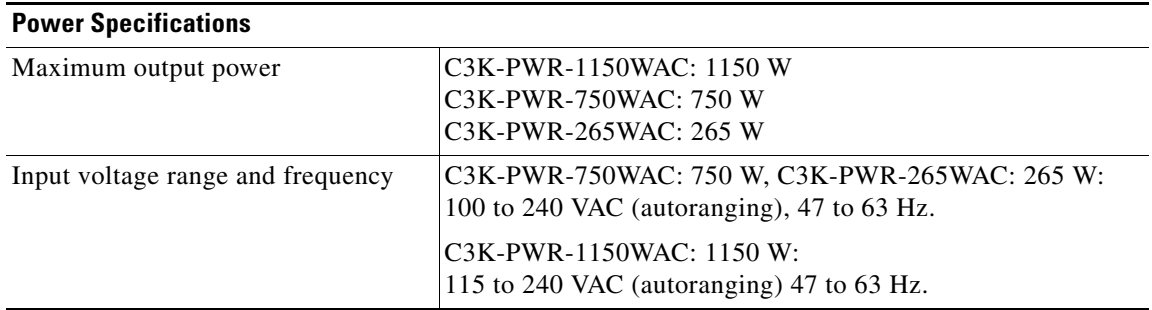

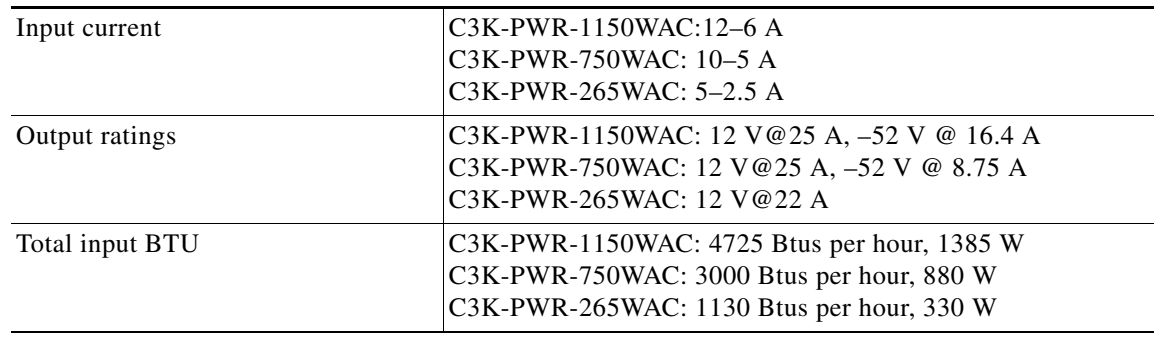

#### *Table 5 AC-Power Supply Module Power Specifications (continued)*

#### *Table 6 DC-Power Supply Module Power Specifications*

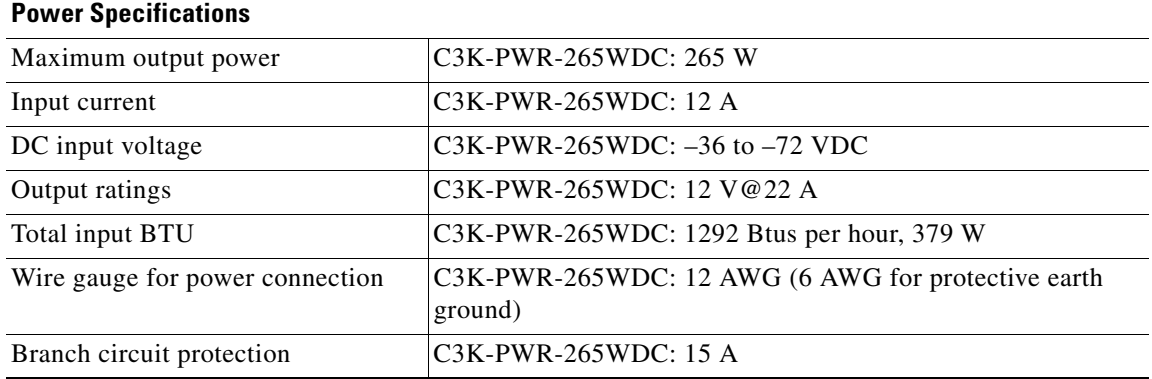

#### *Table 7 Standards and Certifications*

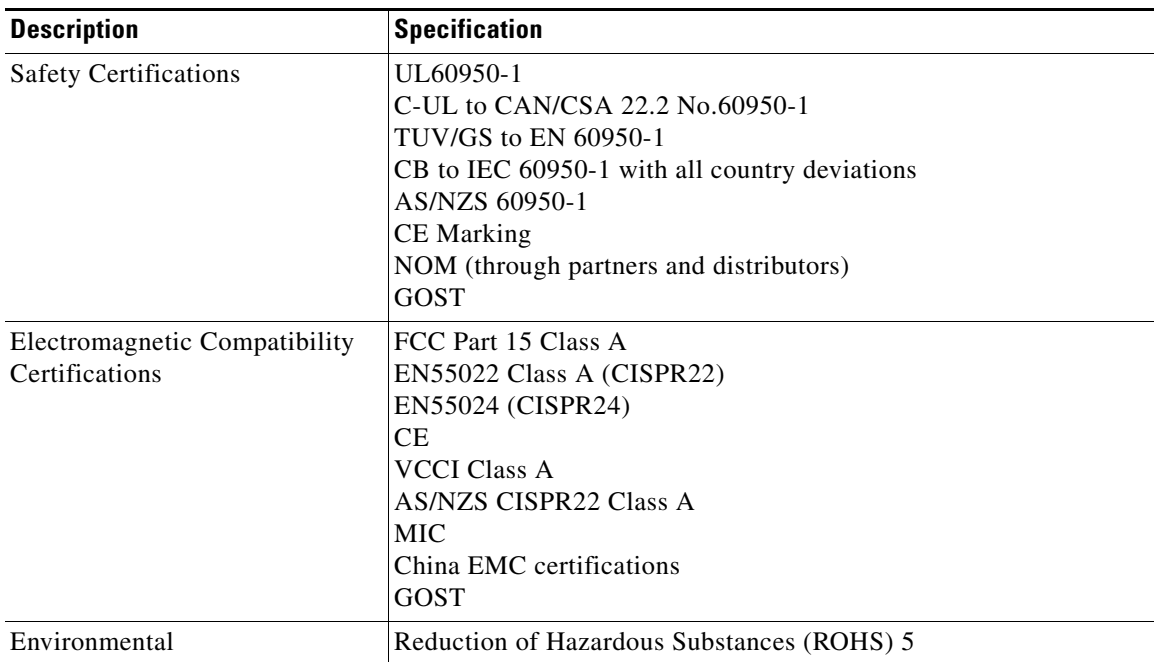

 $\sim$ 

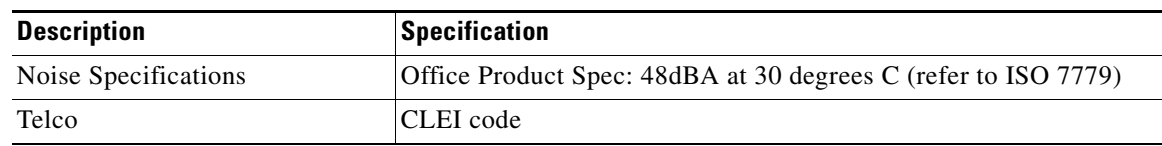

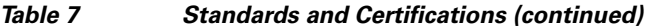

## <span id="page-13-0"></span>**Related Publications**

You can order printed copies of documents with a DOC-xxxxxx= number. For more information, see the ["Obtaining Documentation and Submitting a Service Request" section on page 14](#page-13-1).

These documents provide complete information about the switch and are available on Cisco.com:

- **•** *Regulatory Compliance and Safety Information for the Catalyst 3750-E and Catalyst 3560-E Switch*  (order number DOC-7817569=)
- **•** *Catalyst 3750-E and Catalyst 3560-E Switch Hardware Installation Guide* (not orderable but available on Cisco.com)
- **•** *Catalyst 3750-E Switch Getting Started Guide* (order number DOC-7817568=)
- **•** *Catalyst 3560-E Switch Getting Started Guide* (order number DOC-7817617=)
- **•** *Release Notes for the Catalyst 3750-E and Catalyst 3560-E Switch* (not orderable but available on Cisco.com)
- **•** *Catalyst 3750-E and Catalyst 3560-E Switch Software Configuration Guide* (not orderable but available on Cisco.com)
- **•** *Catalyst 3750-E and Catalyst 3560-E Switch Command Reference* (not orderable but available on Cisco.com)
- **•** *Catalyst 3750-E and Catalyst 3560-E Switch System Message Guide* (not orderable but available on Cisco.com)
- *Catalyst 3750-E and Catalyst 3560-E Switch Stack Compatibility Guide* (not orderable but available on Cisco.com)
- **•** *Cisco Redundant Power System 2300 Hardware Installation Guide* (order number DOC-7817647=)
- **•** *Cisco Redundant Power System 2300 Compatibility Matrix* (not orderable but available on Cisco.com)

# <span id="page-13-1"></span>**Obtaining Documentation and Submitting a Service Request**

For information on obtaining documentation, submitting a service request, and gathering additional information, see the monthly *What's New in Cisco Product Documentation*, which also lists all new and revised Cisco technical documentation, at:

<http://www.cisco.com/en/US/docs/general/whatsnew/whatsnew.html>

Subscribe to the *What's New in Cisco Product Documentation* as a Really Simple Syndication (RSS) feed and set content to be delivered directly to your desktop using a reader application. The RSS feeds are a free service and Cisco currently supports RSS version 2.0.

This document is to be used in conjunction with the documents listed in the ["Related Publications"](#page-13-0) section.

CCVP, the Cisco Logo, and the Cisco Square Bridge logo are trademarks of Cisco Systems, Inc.; Changing the Way We Work, Live, Play, and Learn is a service mark of Cisco Systems, Inc.; and Access Registrar, Aironet, BPX, Catalyst, CCDA, CCDP, CCIE, CCIP, CCNA, CCNP, CCSP, Cisco, the Cisco Certified Internetwork Expert logo, Cisco IOS, Cisco Press, Cisco Systems, Cisco Systems Capital, the Cisco Systems logo, Cisco Unity, Enterprise/Solver, EtherChannel, EtherFast, EtherSwitch, Fast Step, Follow Me Browsing, FormShare, GigaDrive, GigaStack, HomeLink, Internet Quotient, IOS, IP/TV, iQ Expertise, the iQ logo, iQ Net Readiness Scorecard, iQuick Study, LightStream, Linksys, MeetingPlace, MGX, Networking Academy, Network Registrar, *Packet*, PIX, ProConnect, RateMUX, ScriptShare, SlideCast, SMARTnet, StackWise, The Fastest Way to Increase Your Internet Quotient, and TransPath are registered trademarks of Cisco Systems, Inc. and/or its affiliates in the United States and certain other countries.

All other trademarks mentioned in this document or Website are the property of their respective owners. The use of the word partner does not imply a partnership relationship between Cisco and any other company. (0609R)

Any Internet Protocol (IP) addresses used in this document are not intended to be actual addresses. Any examples, command display output, and figures included in the document are shown for illustrative purposes only. Any use of actual IP addresses in illustrative content is unintentional and coincidental.

© 2006 Cisco Systems, Inc. All rights reserved.

Printed in China PRC

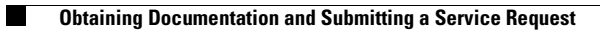

 $\mathbf l$ 

П